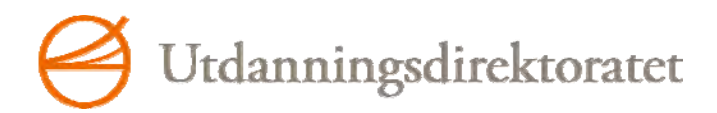

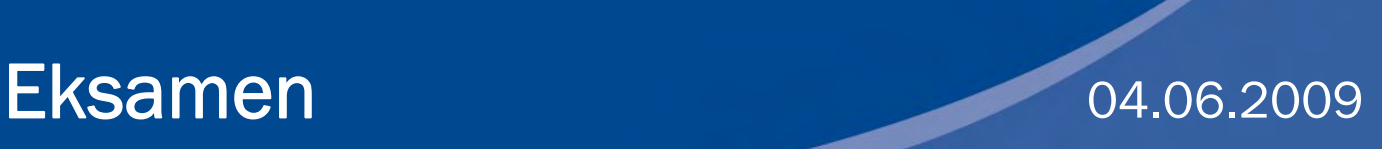

REA3015 Informasjonsteknologi 2

# Nynorsk

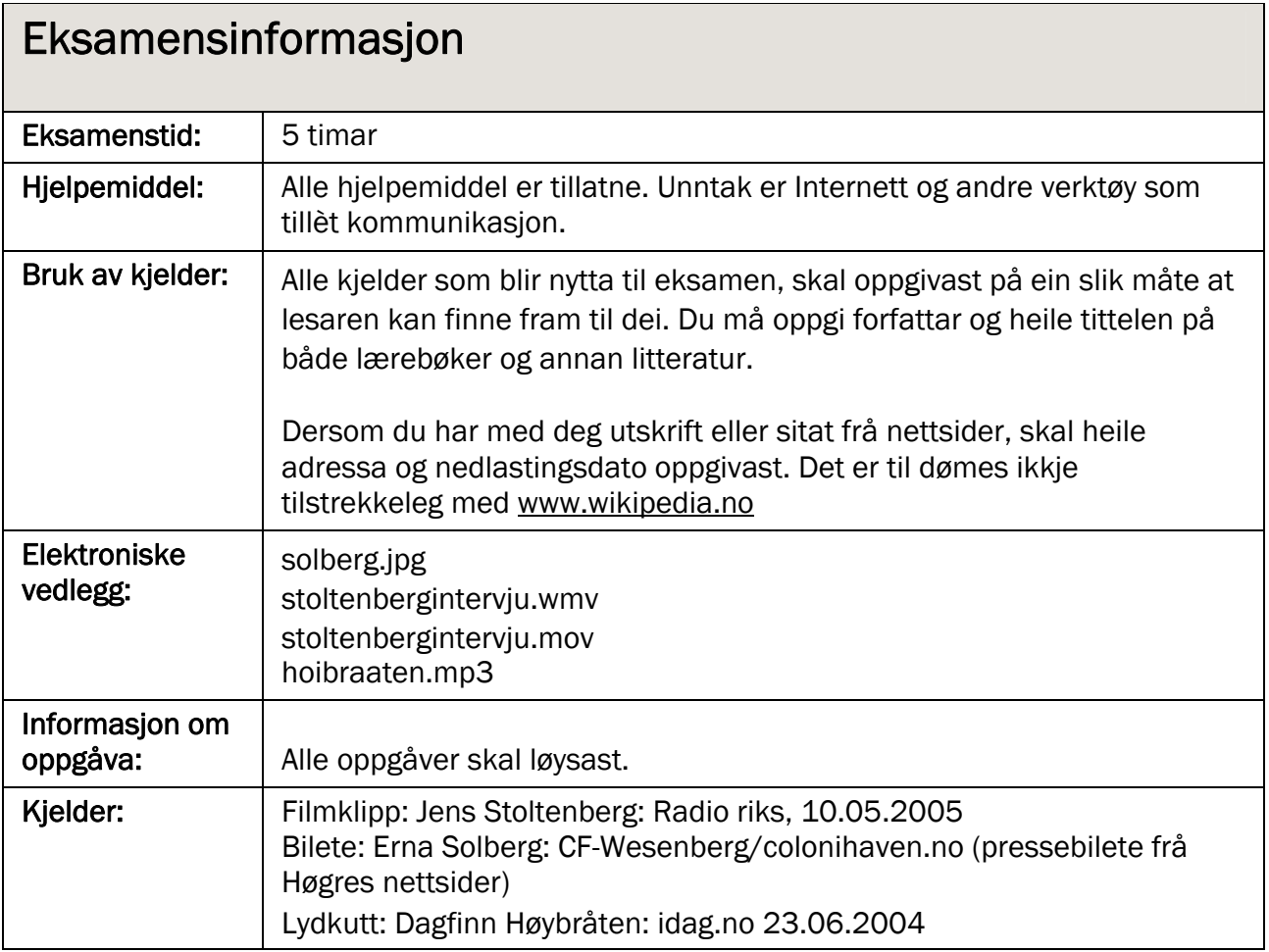

# Tema: Stortingsvalet 2009

I Noreg har vi demokrati, men for at dette skal fungere på best mogleg måte, er det viktig at alle som har stemmerett, nyttar denne. Nokre kommunar har søkt om å få innføre stemmerett for 16-åringar som prøveordning for stortingsvalet i 2009, fordi det er behov for å stimulere interessa blant ungdom. Dei ønskjer å utvikle ein nettstad som skal informere om dei ulike politiske partia, og du er engasjert for å utvikle nettstaden.

### Vedlagt grunnlagsmateriale (elektroniske vedlegg):

Biletet, lyd- og filmmateriale du skal bruke: solberg.jpg

stoltenbergintervju.wmv stoltenbergintervju.mov hoibraaten.mp3

# Oppgåve 1

### Tilpassing av biletet

I vedlegget finn du fila "Solberg.jpg". Dette er eit høgkvalitetsbilete av leiaren for Høgre, Erna Solberg, berekna på pressedekning i trykte medium. Biletet skal brukast på nettapplikasjonen og skal ha ei breidd på 150 pikslar.

- Gjer dei endringar i oppløysning og storleikar som er fornuftige for bruk på nettapplikasjonen. Lever biletet i tilpassa format, og grunngi dei vala du gjer.

### Redigering av film

I vedlegget finn du også eit filmklipp med eit intervju med Jens Stoltenberg. (Intervjuet er lagt ved i både .wmv-fomat og .mov-format. Bruk det som passar deg.) Intervjuklippet inneheld to spørsmål og svar og er på ca. 33 sekund.

Rediger ned klippet slik at det berre inneheld det første spørsmålet og varer ca. 20 sekund. Lever det redigerte filmklippet i eit filformat som kan brukast på ei nettside.

# Oppgåve 2

I nettapplikasjonen skal det vere ein quiz der ein kan teste sine kunnskapar om norsk politikk. Quizen skal ha 20 spørsmål, men du skal berre lage 3 av dei. Bruk minst eitt skjermbilete for kvart spørsmål. Når det er svart på alle spørsmåla, skal brukaren få respons gjennom eit eige skjermbilete om kva spørsmål han/ho svarte rett eller gale på. Dei som svarer rett på alle spørsmåla, skal få ein oppmuntrande gratulasjon.

- Lever applikasjonen i eit format som kan plasserast på ei nettside.
- Ta kopi av den programmerte koden du har skrive for quizen, lim denne inn i eit tekstdokument og lever tekstdokumentet. Pass på at du har kommentarar i koden som forklarer kva denne gier.
- Lag skjermbilete og programmer kodar for følgjande spørsmål:

### Spørsmål 1

Biletet av Erna Solberg skal visast. Spørsmål: *Kva for eit parti er denne kvinna leiar for?* 

Svaralternativ: A: Høgre B: Framskrittspartiet C: Sosialistisk Venstreparti

(Rett svar er A)

### Spørsmål 2

I skjermbiletet skal du leggje inn ein knapp / ei lenkje som er slik at lydkuttet "hoibraaten.mp3" blir spelt av når brukaren trykkjer på knappen/lenkja.

Spørsmål: *Spel av lydkuttet. Kven hører du?* 

Svaralternativ: A: Kjell Magne Bondevik B: Dagfinn Høybråten C: Lars Sponheim

(Rett svar er B)

### Spørsmål 3

Filmkuttet du har redigert frå "stoltenbergintervju", skal leggjast opp i skjermbiletet med ein knapp / ei lenkje for å starte avspeling.

Spørsmål:

*Spel av intervjuet med Jens Stoltenberg der han uttaler seg om den førre regjeringa. Kva for parti bestod denne av?* 

Svaralternativ: A: Høgre og Framskrittspartiet B: Høgre, Krf og Venstre C: Høgre, Krf, Venstre og Senterpartiet.

(Rett svar er B)

# Oppgåve 3

Lag den dokumentasjonen du meiner er relevant for quizoppgåva. Dokumentasjonen skal samlast i eit tekstdokument.

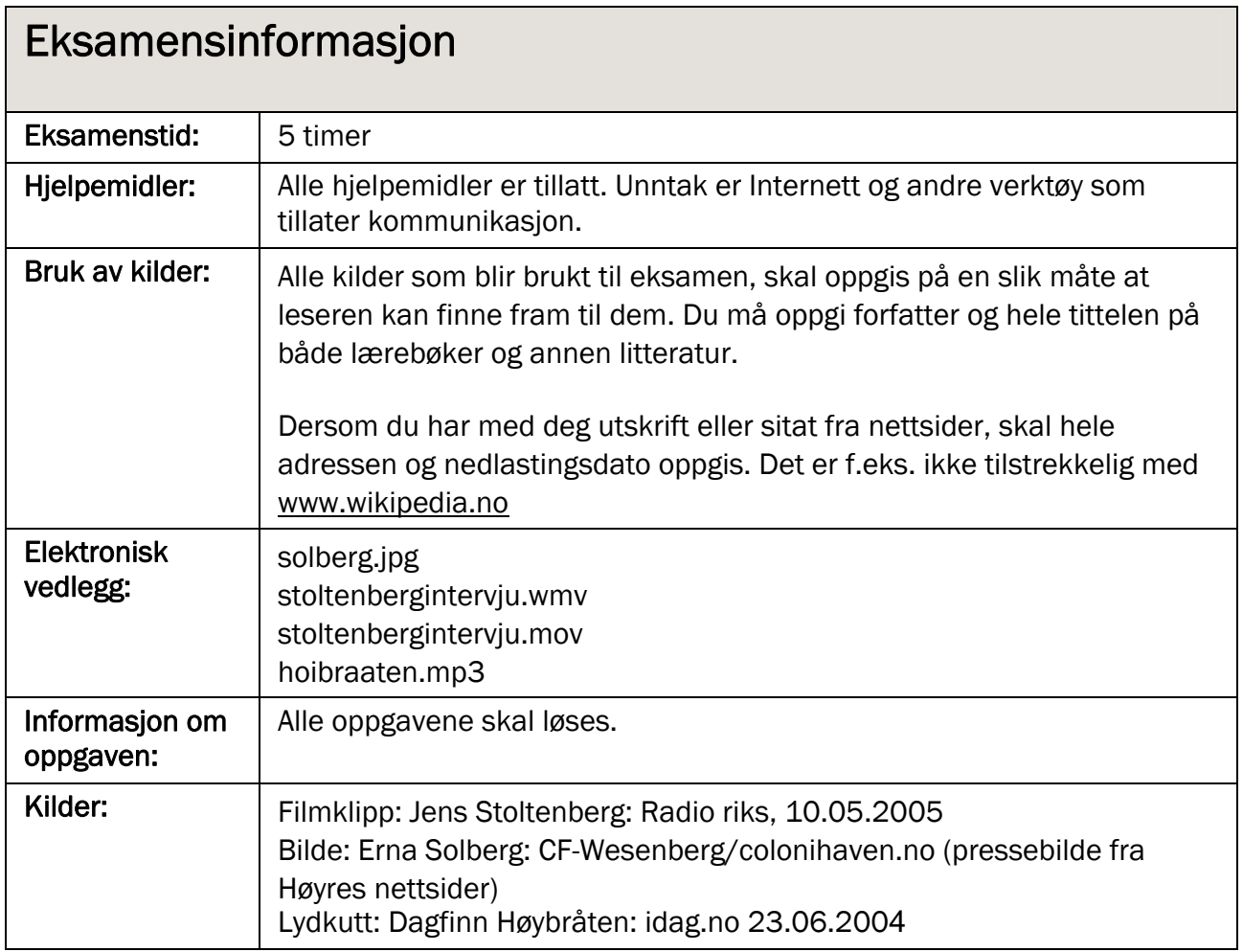

# Tema: Stortingsvalget 2009

I Norge har vi demokrati, men for at dette skal fungere på best mulig måte, er det viktig at alle som har stemmerett, benytter seg av denne. Noen kommuner har søkt om å få innføre stemmerett for 16-åringer som prøveordning for stortingsvalget i 2009, fordi det er behov for å stimulere interessen blant ungdom. De ønsker å utvikle et nettsted som skal informere om de ulike politiske partiene, og du er engasjert for å utvikle nettstedet.

### Vedlagt grunnlagsmateriale (elektroniske vedlegg):

Bildet, lyd- og filmmateriale du skal bruke: solberg.jpg

stoltenbergintervju.wmv stoltenbergintervju.mov hoibraaten.mp3

### Oppgave 1

### Tilpasning av bildet

I vedlegget finner du filen "Solberg.jpg". Dette er et høykvalitetsbilde av Høyres leder Erna Solberg, beregnet på pressedekning i trykte medier. Bildet skal brukes på nettapplikasjonen og skal ha en bredde på 150 piksler.

- Gjør de endringer i oppløsning og størrelser som er fornuftige for bruk på nettapplikasjonen. Lever bildet i tilpasset format, og begrunn de valgene du gjør.

### Redigering av film

I vedlegget finner du også et filmklipp med et intervju med Jens Stoltenberg. (Intervjuet er lagt ved både i .wmv-fomat og .mov-format. Bruk det som passer deg.) Intervjuklippet inneholder to spørsmål og svar og er på ca. 33 sekund.

Rediger ned klippet slik at det bare inneholder det første spørsmålet og varer ca. 20 sekunder. Lever det redigerte filmklippet i et filformat som kan brukes på en nettside.

# Oppgave 2

I nettapplikasjonen skal det være en quiz der en kan teste sine kunnskaper om norsk politikk. Quizen skal ha 20 spørsmål, men du skal bare lage 3 av dem. Bruk minst ett skjermbilde for hvert spørsmål. Når alle spørsmålene er besvart, skal brukeren få respons gjennom et eget skjermbilde om hvilket spørsmål han/hun svarte rett eller galt på. De som svarer rett på alle spørsmålene, skal få en oppmuntrende gratulasjon.

- Lever applikasjonen i et format som kan plasseres på en nettside.
- Ta kopi av den programmerte koden du har skrevet for quizen, lim denne inn i et tekstdokument og lever tekstdokumentet. Pass på at du har kommentarer i koden som forklarer hva denne gjør.
- Lag skjermbilder og programmer koder for følgende spørsmål:

### Spørsmål 1

Bildet av Erna Solberg skal vises. Spørsmål: *Hvilket parti er denne kvinnen leder for?* 

Svaralternativ: A: Høyre B: Fremskrittspartiet C: Sosialistisk Venstreparti

(Rett svar er A)

### Spørsmål 2

I skjermbildet skal du legge inn en knapp/lenke som er slik at lydkuttet "hoibraaten.mp3" spilles når brukeren trykker på den.

Spørsmål: *Spill av lydkuttet. Hvem hører du?* 

Svaralternativ: A: Kjell Magne Bondevik B: Dagfinn Høybråten C: Lars Sponheim

(Rett svar er B)

### Spørsmål 3

Filmkuttet du har redigert fra "stoltenbergintervju", skal legges opp i skjermbildet med en knapp/lenke for å starte avspilling.

Spørsmål:

*Spill av intervjuet med Jens Stoltenberg der han uttaler seg om den forrige regjeringen. Hvilke partier besto denne av?* 

Svaralternativ: A: Høyre og Fremskrittspartiet B: Høyre, Krf og Venstre C: Høyre, Krf, Venstre og Senterpartiet.

(Rett svar er B)

# Oppgave 3

Lag den dokumentasjonen du mener er relevant for quizoppgaven. Dokumentasjonen skal samles i et tekstdokument.

Kolstadgata 1 Postboks 2924 Tøyen 0608 OSLO Telefon 23 30 12 00 Telefaks 23 30 12 99 www.utdanningsdirektoratet.no

Utdanningsdirektoratet 2